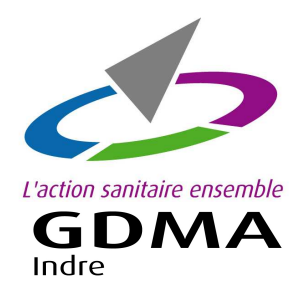

## **COMMANDE EN LIGNE**  DES BOUCLES BOVINES Logiciel BOVICLIC Web

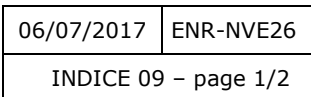

Démarches pour commander vos boucles bovines en ligne avec Boviclic Web bovin.

### **Etape 1:** Ouvrir le menu 'Commande en ligne'

Sur le menu de gauche, cliquer sur la fonction '**Boucles**', puis sur la ligne '**Commander boucles de naissances et accessoires'**.

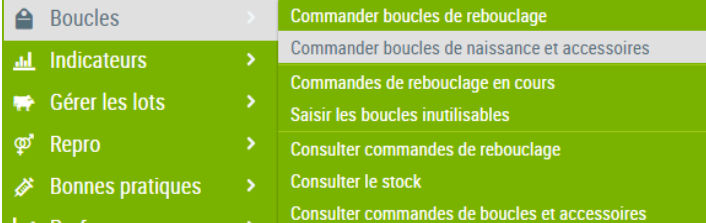

#### **Etape 2 :** Saisir le bon de commande en ligne

La page de la commande en ligne s'affiche. Pour commander les boucles, cliquer sur les onglets '**Naissances**' ; '**Accessoires**' pour les pinces. Puis, cliquer sur l'onglet '**Récapitulatif de la commande'** pour valider votre commande.

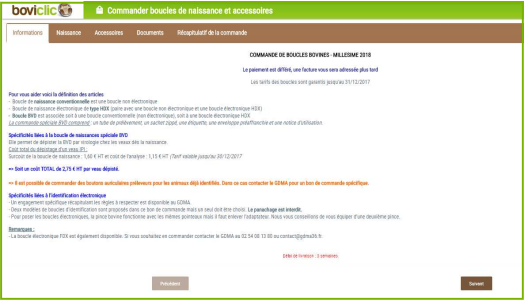

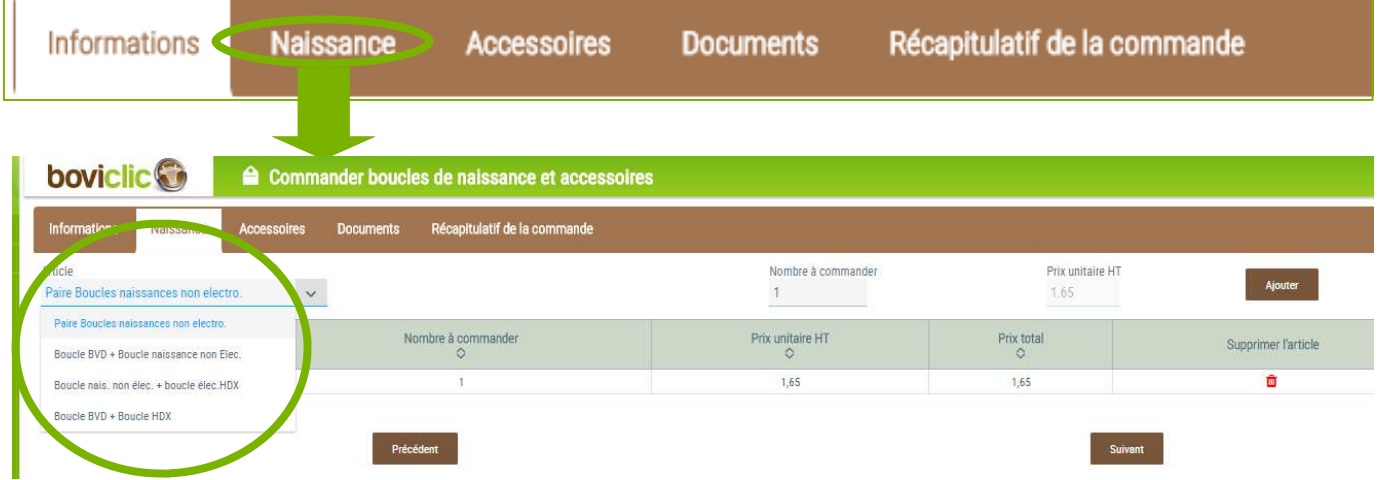

L'onglet **'Naissance'** affiche une page pour sélectionner les types de boucles de naissances à commander.

Sélectionner le **type de boucles**, saisir la **quantité** de paires de boucles et cliquer sur le bouton '**Ajouter**'.

*Si la quantité saisie est trop grande par rapport à votre stock de boucles et au nombre de vêlages attendus, une alerte s'affiche.* 

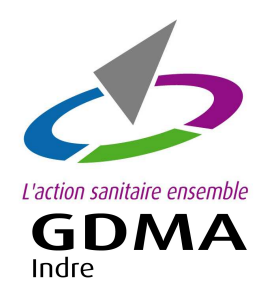

# **COMMANDE EN LIGNE**  DES BOUCLES BOVINES

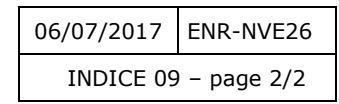

Logiciel BOVICLIC Web

## **Etape 3 :** Valider le bon de commande en ligne

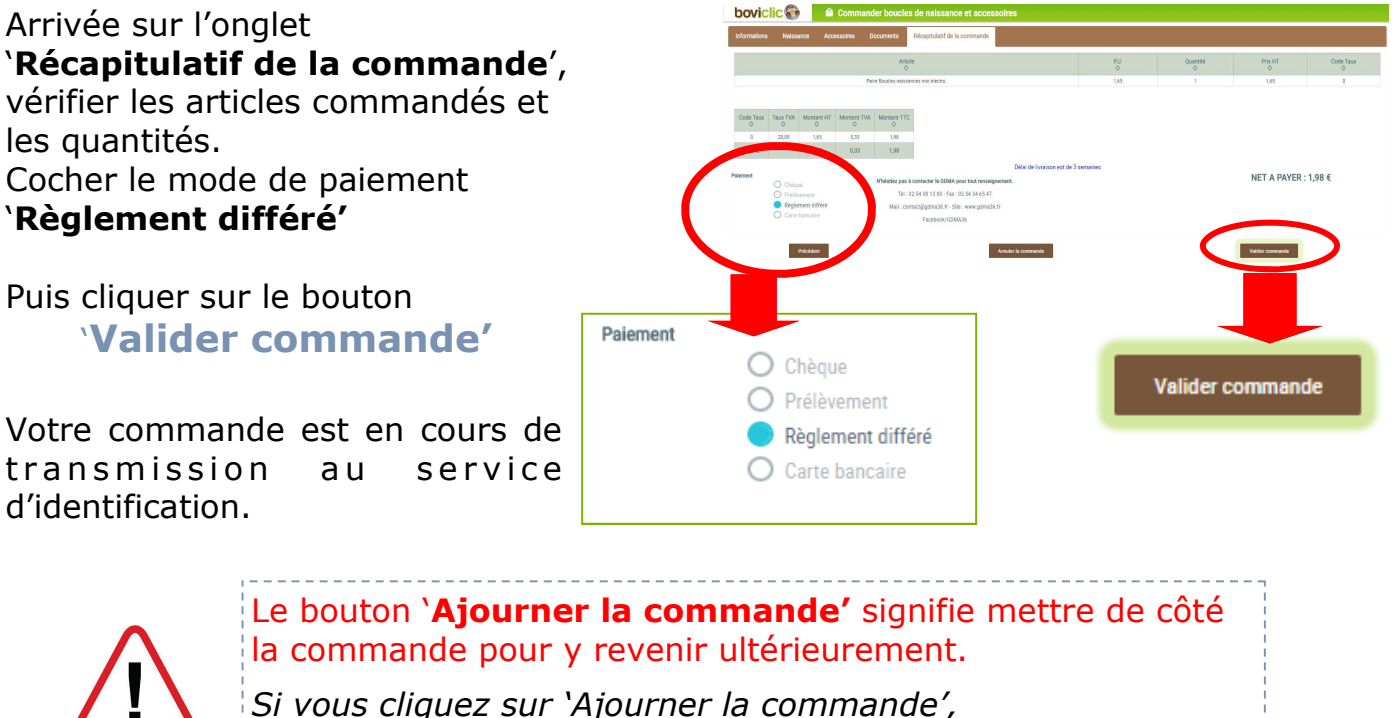

*votre commande n'est pas validée.* 

#### **Etape 4 :** Envoyer le bon de commande au GDMA

Avec le paiement par '**Règlement différé'**, pas besoin d'envoyer le bon de commande au GDMA. La commande sera prise en compte.

#### **Etape 5 :** Suivi de la commande

Le délai de livraison est de 3 semaines. Pour suivre le statut de la commande ou éditer le bon de commande, aller sur la fonction '**Boucles**' et cliquer sur '**Consulter commandes de boucles et accessoires**'. Toutes les commandes de boucles sont affichées.

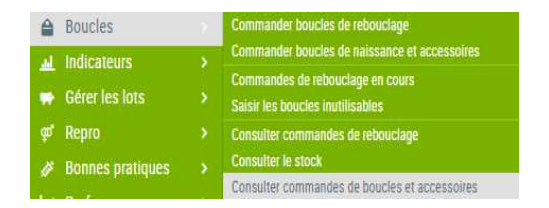

#### **Nous restons disponible pour tout renseignement.**

**GDMA 36 - 4 rue Robert Mallet Stevens—CS 60 501 36018 CHATEAUROUX Cedex** 

tel : 02 54 08 13 80—contact@gmda36.fr—www.gdma36.fr